Afin d'utiliser le site [http://quizlet.com,](http://quizlet.com/) il convient dans un premier temps, de s'inscrire (c'est gratuit) puis de se connecter avec ses identifiants). Le site est basé sur le principe de listes lexicales. On entre des mots, leur équivalent en langue cible et des exercices sont automatiquement créés. Pour ce faire, il suffit de procéder comme suit :

Cliquer sur le bouton *Create* dans le bandeau supérieur

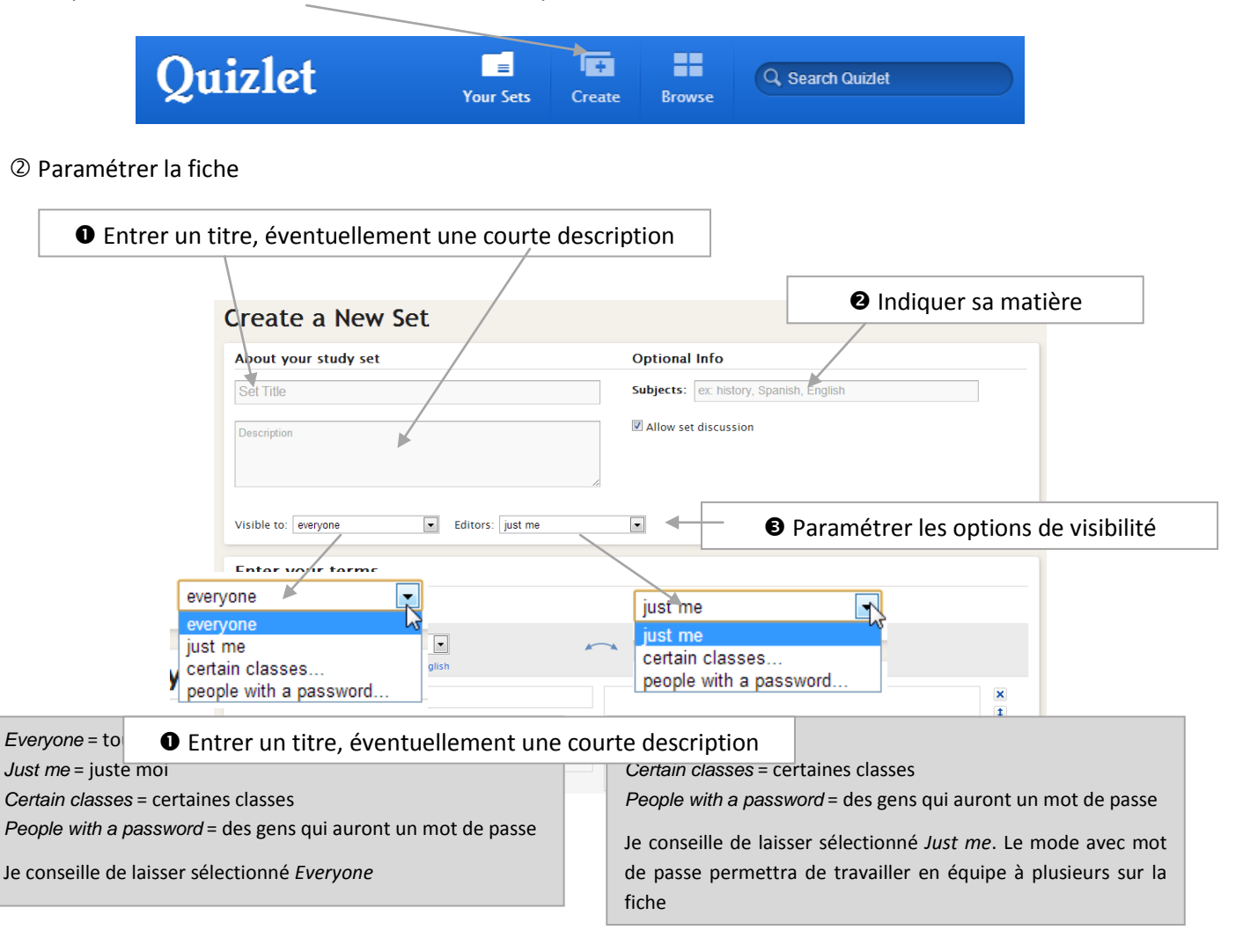

## Entrer les mots / expressions de la liste

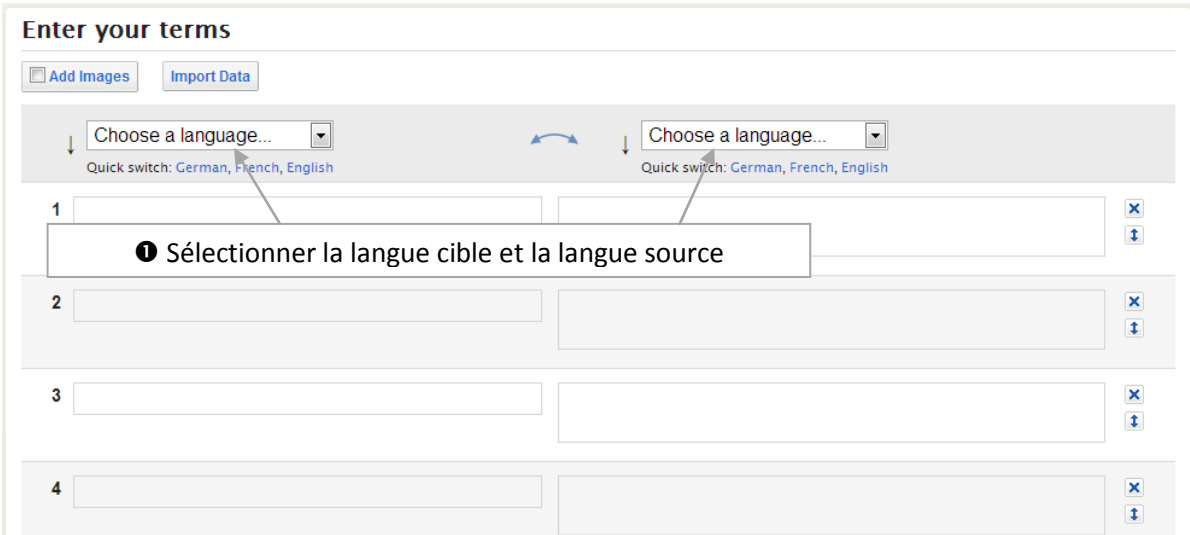

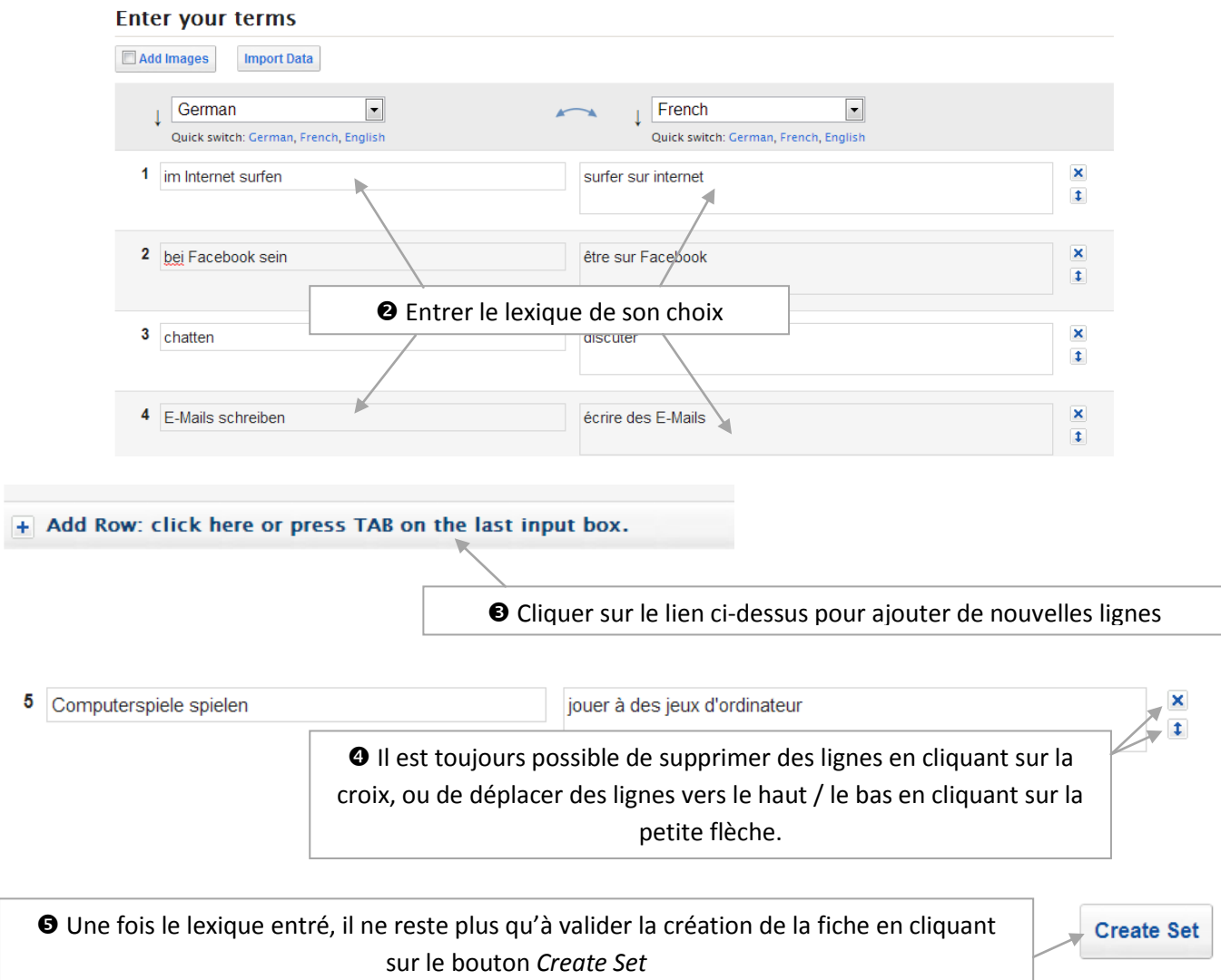

## Vérifier que tout est OK

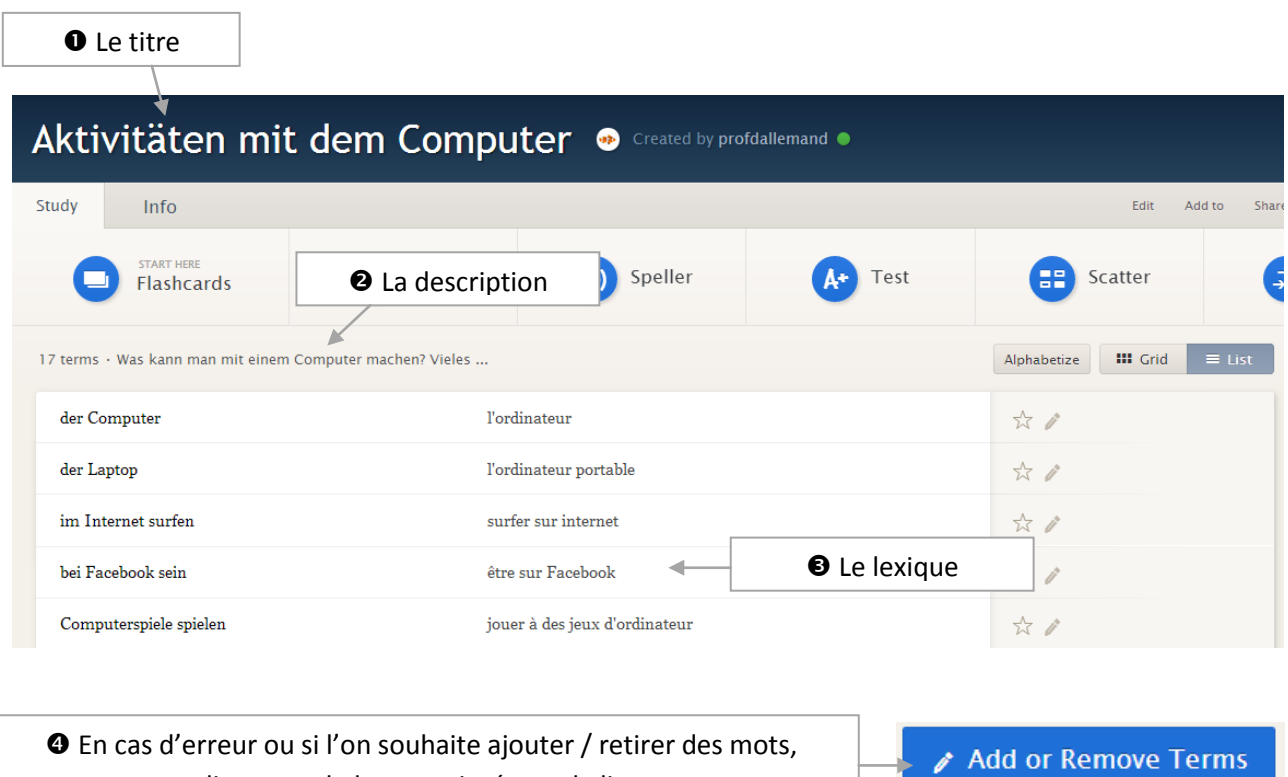

cliquer sur le bouton situé sous la liste

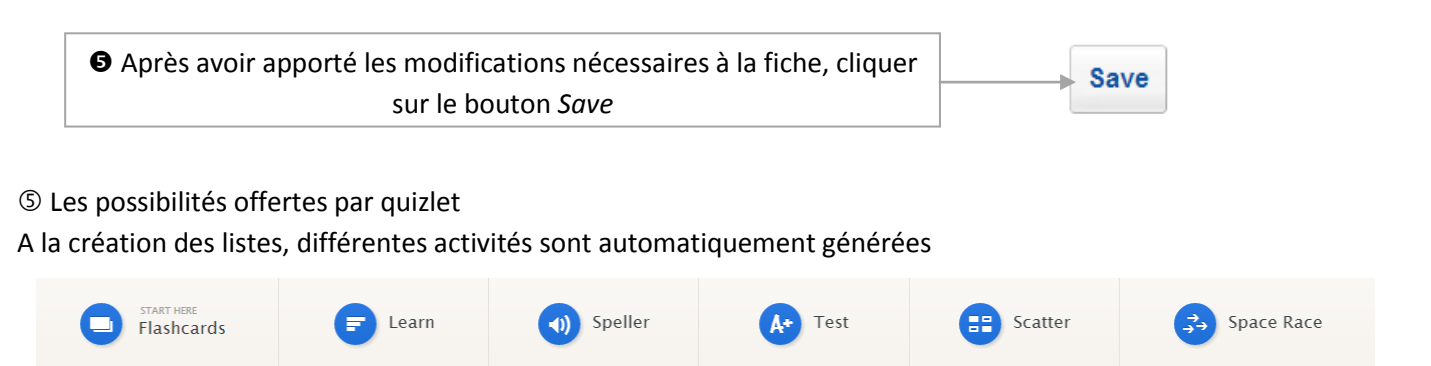

**1**. Les flashcards sont comme des fiches cartonnées sur lesquelles on aurait inscrit d'un côté l'expression en langue cible et sur l'autre son équivalent en langue source.

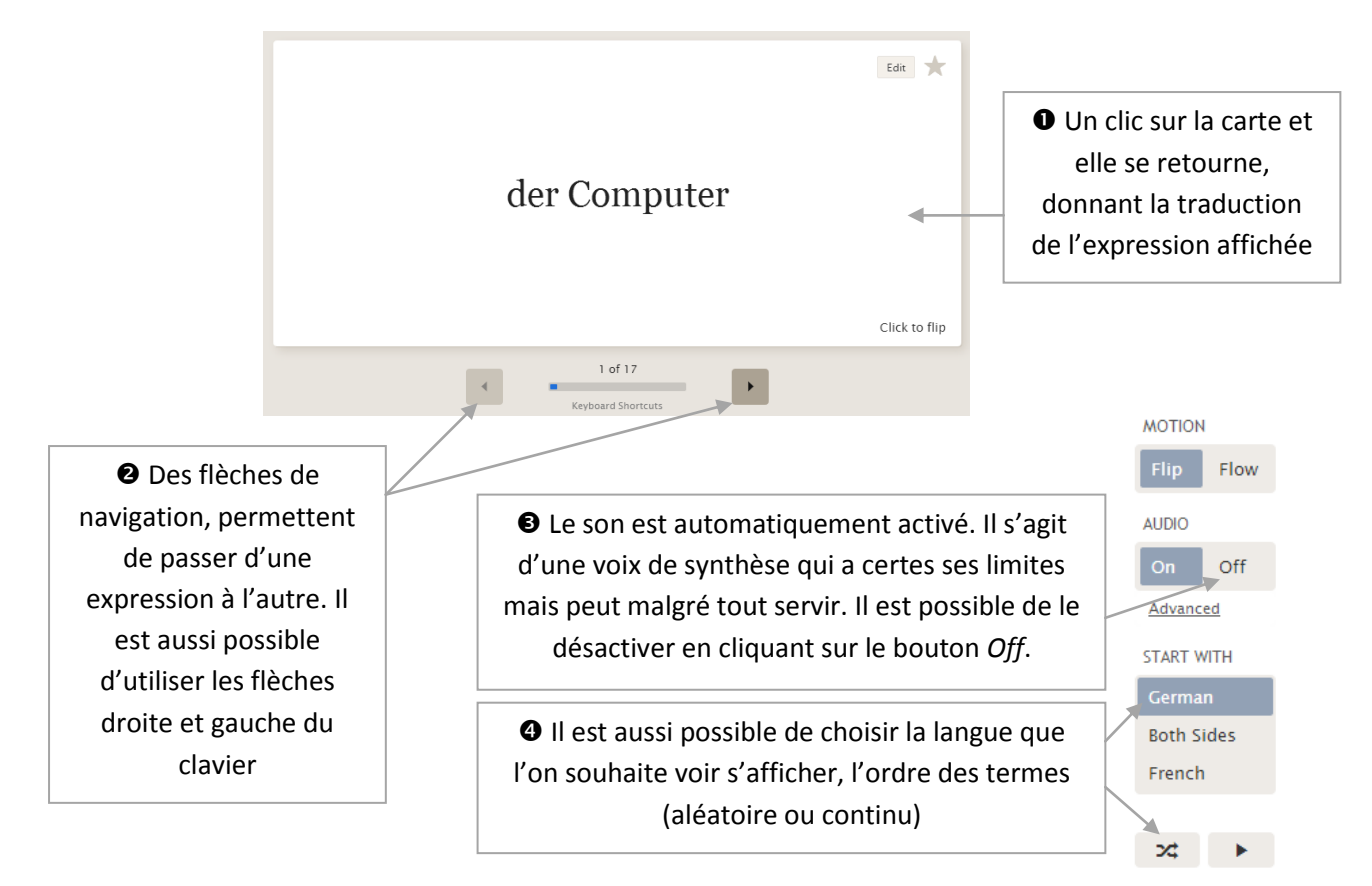

**2**. Le module *Learn* interroge sur le lexique, il faut taper la traduction de l'expression proposée, puis cliquer sur le bouton *Answer* ou la touche *Entrée*. Un clic sur le bouton *Give up* permet d'obtenir la réponse en cas de trou de mémoire. L'apprenant doit alors copier la solution.

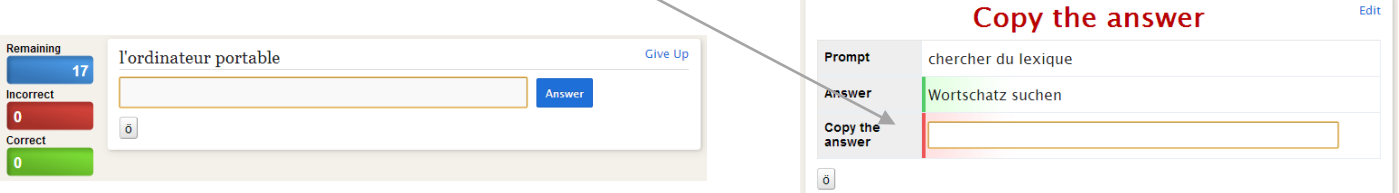

Le programme indique ensuite si la réponse est correcte ou non et indique la bonne réponse.

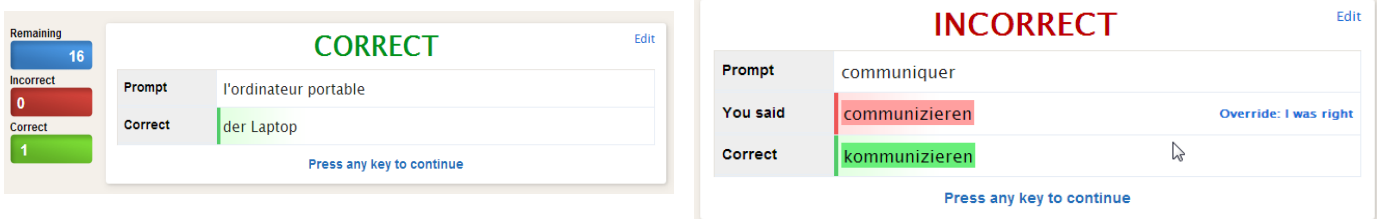

**3**. Le module *Speller* dicte les expressions de la fiche, l'apprenant doit les taper sans erreur. En cas d'erreur, le site la corrige automatiquement en épelant l'expression. L'apprenant doit retaper l'expression pour se corriger.

Music-hören

La faute d'orthographe est barrée puis corrigée

**4**. Le module *Test* propose à l'apprenant de se tester sous former de QCM, vrai / Faux, jeu d'association ou réponse écrite. L'apprenant peut – via le bouton *Reconfigure* - lui-même configurer le test, dire par exemple, je ne veux que du QCM ou que du quiz, ou un mix de différents tests au choix. La génération du test tire au sort un certain nombre d'expressions. Le fait de cliquer sur le bouton *Regenerate Test* crée automatiquement un nouveau test.

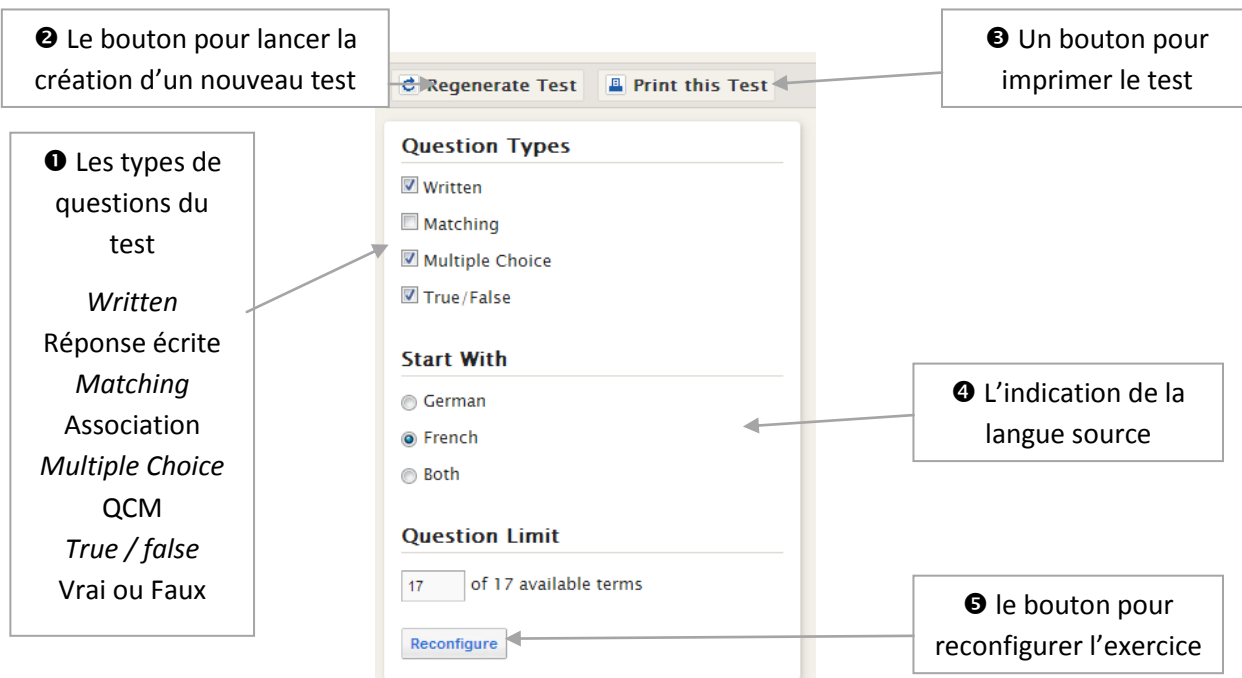

**5**. Le module *Scatter* crée des vignettes qu'il faut associer par glisser-déposer. Lorsque deux vignettes sont correctement associées, elles disparaissent. Un chrono permet aux apprenants d'essayer de battre leur score.

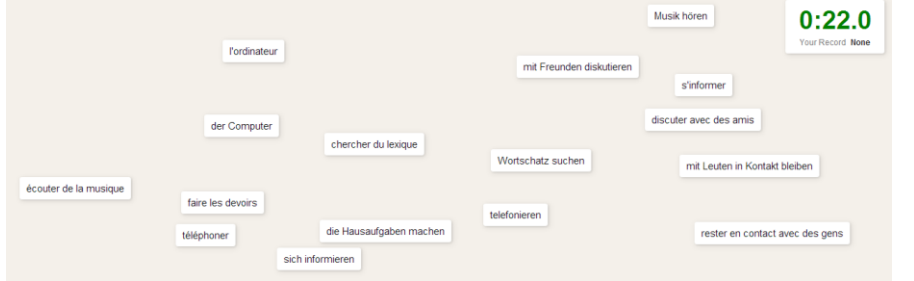

**6**. Avec le module *Race*, les expressions défilent et l'apprenant doit taper leur pendant avant qu'elles n'atteignent le bord droit de la fenêtre. En cas d'erreur, le programme donne la solution, l'apprenant doit la taper.

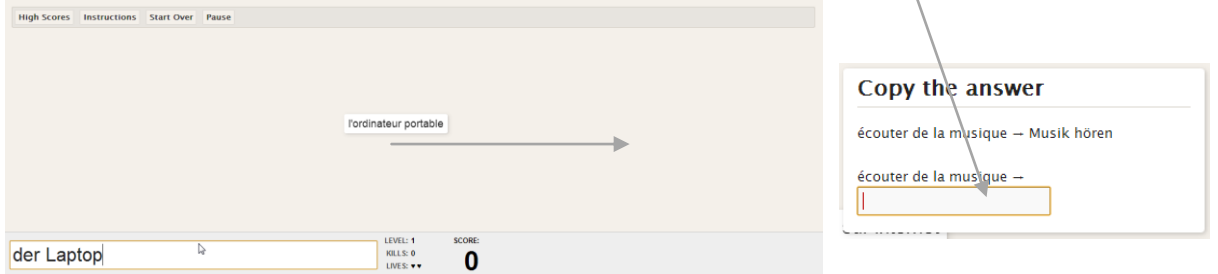

 Le site donne la possibilité d'imprimer les fiches, de les partager, de les intégrer dans des articles de blog ou de l'ENT via le code source en <IFRAME></IFRAME>.